# **11.4 การเขียนแบบงานติดตัÊงไฟฟ้ าบ้านพักอาศัย**

ี**่ 11.4.1 ทฤษฎี** การเขียนแบบงานติดตั้งไฟฟ้าบ้านพักอาศัยในหัวข้อนี้ได้อ้างอิงสัญลักษณ์ ้ ไฟฟ้ามาตรฐาน ANSI เป็นหลัก (ดังในใบงานที่ 11.2) ในการเขียนแบบการเขียนแบบงานติดตั้ง ไฟฟ้าบ้านพักอาศัย โดยทั่วไปอาจจะแยก หรือไม่แยกวงจรกำลัง กับวงจรแสงสว่างก็ได้ ซึ่งใน หัวข้อนี้เป็นการรวมแบบวงจรแสงสว่างและวงจรกำลังเข้าด้วยกัน เพื่อเป็นใช้เป็นแนวทางในการ เขียนแบบติดตั้งเท่านั้น การเขียนแบบงานติดตั้งไฟฟ้าบ้านพักอาศัย ควรประกอบด้วย ส่วนดังนี้

11.4.1.1 ตารางสัญลักษณ์ที่ใช้ในการเขียนเบบ (Working diagram) เป็นตารางที่ใช้ ี สำหรับแสดงสัญลักษณ์ และความหมายของสัญลักษณ์ ทั้งหมด ที่ใช้ในการเขียนแบบ

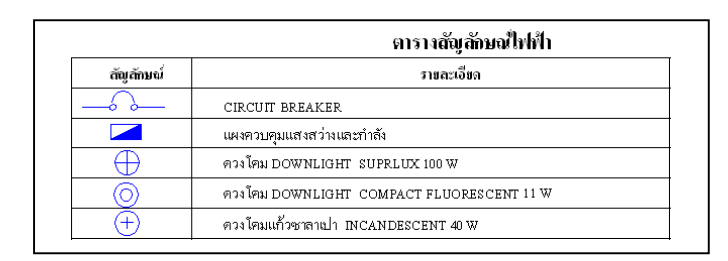

**ภาพทีÉ 11.25** ตัวอย่างตารางสัญลักษณ์

11.4.1.2 แบบแปลนไฟฟ้า เป็นแบบที่ใช้สำหรับเขียนแบบแปลนไฟฟ้าลงบนแปลน ี เช่น เขียนตำแหน่งควงโคม เต้ารับ สวิตช์ วงจรไฟฟ้า และสัญลักษณ์ไฟฟ้าอื่นๆ ของแต่ละชั้น ้<br>บ้าน ดังตัวอย่างในภาพที่11.26

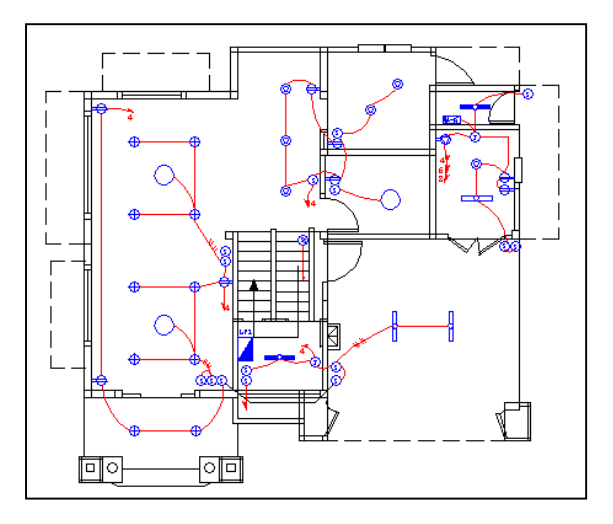

**ภาพทีÉ 11.26** ตัวอย่างแบบแปลนทางสถาปัตยกรรม

11.4.1.3 แบบวงจรเส้นเดียว เป็นแบบที่เขียนเพื่อแสดงรายละเอียดในลักษณะของ ภาพรวมในการจัดแบ่งวงจรย่อยต่างๆ ที่ของระบบไฟฟ้าในแผงควบคุมไฟ ดังภาพตัวอย่างที่ 11.27 ิชนิดแบบแปลนทางสถาปัตยกรรม ของแต่ละชั้น ใช้สำหรับเขียนแบบแปลนไฟฟ้าลงบนแปลน บ้าน ดังตัวอย่างในภาพที่11.27

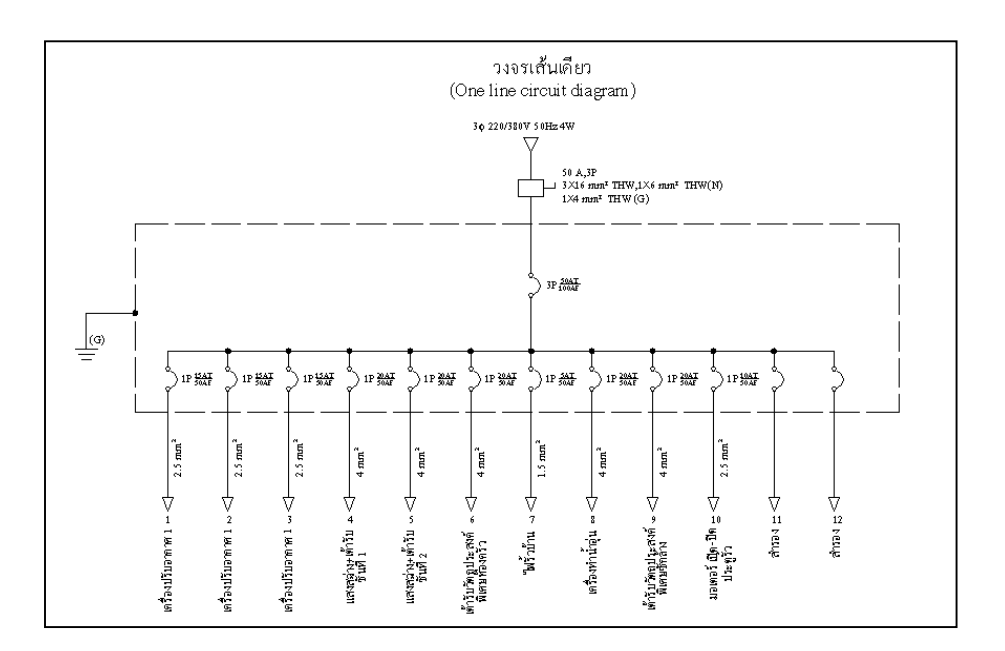

**ภาพทีÉ 11.27** ตัวอย่างแบบแปลนทางสถาปัตยกรรม

11.4.1.4 ตารางรายการโหลด เป็นตารางที่ใช้สำหรับแสดงละเอียดของวงรย่อยแต่ละ ้วงจร เช่น รายาการโหลด ขนาดโหลด ขนาดสายไฟ ชนิดสายไฟ ขนาดอุปกรณ์ป้องกันวงจร เป็น ้ต้น โดยทั่วไปแล้วตารางรายการโหลดสามารถเขียนได้หลายแบบ ดังภาพที่ 1.28 ก็เป็นรูปแบบอีก แบบหนึ่งที่เป็นที่นิยมใช้กัน

|                                                |                                   |      |       | คารางโหลด<br>ไหลตวัตต์(VA) |                                                        | ขนาดและชนิด               |              | (CB) วงจรย่อย |                                            |                            |  |  |
|------------------------------------------------|-----------------------------------|------|-------|----------------------------|--------------------------------------------------------|---------------------------|--------------|---------------|--------------------------------------------|----------------------------|--|--|
| รายละเอียก<br>วงจรพี่                          |                                   |      | 0Å    | ęВ                         | $\circ$                                                | ตัวนำไฟฟ้า                | จ้า<br>AT    |               | AF                                         | цицали                     |  |  |
| $\mathbf{1}$                                   | เครื่องปรับอากาศ 12000 BUT/H      |      | 2200  |                            |                                                        | 2.5 mm <sup>2</sup> (THW) | $\mathbf{1}$ | 15            | 50                                         | 0A OB OB<br>380/220 V<br>4 |  |  |
| $\overline{c}$                                 | เครื่องปรับอากาศ 12000 BUT/H      |      | 2200  |                            | 2.5 mm <sup>2</sup> (THW)                              | $\mathbf{1}$              | 15           | 50            | นเนหลัก                                    |                            |  |  |
| 3                                              | เครื่องปรับอากาศ 12000 BUT/H      |      |       | 2200                       | 2.5 mm <sup>2</sup> (THW)                              | $\mathbf{1}$              | 15           | 50            |                                            |                            |  |  |
| $\ddot{4}$                                     | แสงสว่างและเค้ารับชั้น 1          | 3388 |       |                            | $4mm^*$ (THW)                                          | $\mathbf{1}$              | 20           | 50            |                                            |                            |  |  |
| 5                                              | แสงสว่างและเท้ารับ ขึ้น 2         |      |       | 3155                       |                                                        | $4 \text{ mm}^*$ (THW)    | $\mathbf{1}$ | 20            | 50                                         |                            |  |  |
| 6                                              | เต้ารับวัตถุประสงค์พิเศษ ห้องครัว |      |       |                            | 3000                                                   | $4mm^*$ (THW)             | $\mathbf{1}$ | 20            | 50                                         |                            |  |  |
| 7                                              | ไฟรั้วบ้าน                        |      |       | 296                        | 1.5 mm <sup>2</sup> (THW)                              | $\mathbf{1}$              | 5            | 50            |                                            |                            |  |  |
| 8                                              | เครื่องท่าน้ำอน                   | 3000 |       |                            | $4mm^{\circ}$ (THW)                                    | $\mathbf{1}$              | 20           | 50            |                                            |                            |  |  |
| 9                                              | เครื่องขักผ้า                     |      | 3000  |                            | $4mm^*$ (THW)                                          | $\mathbf{1}$              | 20           | 50            |                                            |                            |  |  |
| 10                                             | มอเตอร์ เปิด-ปีดประทู             |      |       |                            | 373                                                    | 2.5 mm <sup>2</sup> (THW) | $\mathbf{1}$ | 10            | 50                                         |                            |  |  |
|                                                |                                   |      |       |                            |                                                        |                           |              |               |                                            |                            |  |  |
|                                                |                                   |      |       |                            |                                                        |                           |              |               |                                            | SM                         |  |  |
| กำลังไฟฟ้าแต่ละเฟส<br>สาขป้อน<br>กำลังใฟฟ้ารวม |                                   | 8588 | 8355  | 5869                       | 3X16 mm <sup>2</sup> THW<br>IX6 mm <sup>2</sup> THW(N) | 3                         | 50           | 100           | AT = พิกัดกระแสตัด<br>AF = พิกัดกระแส โครง |                            |  |  |
|                                                |                                   |      | 22812 |                            |                                                        | 1X4mm <sup>*</sup> THW(G) |              |               |                                            |                            |  |  |

**ภาพทีÉ 11.28** ตัวอย่างตารางรายการโหลด

# 11.4.2 **ใบงานที่ 11.4** การเขียนแบบงานติดตั้งไฟฟ้าบ้านพักอาศัยขนาด ชั้น

#### **11.4.2.1 จดุ ประสงค์เชิงพฤติกรรม**

- 1) เขียนแบบแปลนบ้านชนิดแบบสถาปัตยกรรมได้
- 2) เขียนแบบติดตั้งไฟฟ้าบ้านพักอาศัย ด้วยโปรแกรมAutoCAD ได้
- 3) พิมพ์แบบแปลนออกทางเครื่องพิมพ์ได้

### **11.4.2.2 แบบแปลนสําเร็จ** จํานวน 5 แผ่น ดังนีÊ

- 1) แบบตารางสัญลักษณ์ใฟฟ้า ดังภาพที่ 11.29
- 2) แบบแปลนบ้านและแปลนไฟฟ้า ชั้นที่1 ดังภาพที่ 11.30
- 3) แบบแปลนบ้านและแปลน ไฟฟ้า ชั้นที่2 ดังภาพที่ 11.31
- 4) แบบวงจรเส้นเดียว ดังภาพที่ 11.32
- 5.) แบบตารางโหลด ดังภาพที่ 11.33

|                                                                                                    | $\overline{\phantom{0}}$   | 3                    | Eg                               | 3)                             | $\omega$                      |                                       |                                 | $\mathbb{F}$                | $\sqrt{\frac{2}{x}}$         | $\frac{1}{\sqrt{2}}$                           | $\ddot{\ }$                                    | $\bigoplus$                                                  |                                     | Ŧ                                                              | $\odot$                                      | $\bigoplus$                        |                                              | $\circ$                | តីល្អតំកមណ |                     |
|----------------------------------------------------------------------------------------------------|----------------------------|----------------------|----------------------------------|--------------------------------|-------------------------------|---------------------------------------|---------------------------------|-----------------------------|------------------------------|------------------------------------------------|------------------------------------------------|--------------------------------------------------------------|-------------------------------------|----------------------------------------------------------------|----------------------------------------------|------------------------------------|----------------------------------------------|------------------------|------------|---------------------|
|                                                                                                    | nabattenane (Junction Box) | สวิตช์ประดูอัตโนมัติ | <b>AJANAS IN (DIMMER SWITCH)</b> | สวิตชสามทาง ขนาด 16 A - 250 VA | สวิตชเดียว ขนาด 16 A - 250 VA | เต้ารีบวัตถุประสงค์พิเศษ ขนาด 3000 ∨A | เตารับไฟฟ้า มีขาคิน ขนาด 180 VA | เครื่องทำน้ำอุน ขนาด 3000 W | เครื่องปรับอากาศ 12000 BTU/H | ควงโคมฟลูออเรสเซนต์ กลองเหล็กเปลื้อย หลอด 36 W | ควงโคมฟลูออเรสเซนต์ กลองเหล็กเปลื้อย หลอด 18 W | ควงโคมครอบแก่วทรงกลมติดทั่วเสา หลอด COMPACT FLUORESCENT 11 W | AN INMERIUM INDINING FLUORESCENT 32 | <b>WING THE PROPRIMITY DISCRIPTION OF A STATE</b>              | <b>WINDOWNLIGHT COMPACT FLUORESCENT 11 W</b> | <b>WOO MONATIGHT SUPRIUX 100 W</b> | เหงควบคุมแสงสาวเลเละกำลัง                    | <b>CIRCUIT BREAKER</b> | ายฉะเอียค  | ตารางสัญลักษณ์!ฟฟ้า |
| วิชาการเขียนแบบไฟฟ้าควยคอมพิวเตอร์<br><b>IRMI LIRING CALINAL</b><br>สถานสึกษา                                                  |                            |                      |                                  |                                |                               |                                       |                                 |                             |                              |                                                |                                                |                                                              |                                     |                                                                |                                              |                                    |                                              |                        |            |                     |
| ใบงานที่ 11.4<br>การเขียนแบบดิดสังไฟฟ้าบ้านพัก<br>อาศัยว.ชั้น<br><b>William School Section 1996 1999</b><br>L Wurkl<br>s nento |                            |                      |                                  |                                |                               |                                       |                                 |                             |                              |                                                |                                                |                                                              |                                     | สายให้พ่าเดินรอยในทอส<br>ายไฟโลหะ ผิวผนังคอนกรีต หรือ ซอนในผ่า | เรายไฟฟ้าเดินคยใป                            | GORSONCHITION                      | หลักสายดินทองแคง ขนาด 5/8 นิ้ว ยาว 2.40 เมตร | สวิตขาโลควงจร          |            |                     |

**ภาพที่ 11.29 ใ**บงานที่ 11.4 แผ่นที่ 1 (ตารางสัญลักษณ์ไฟฟ้**า**)

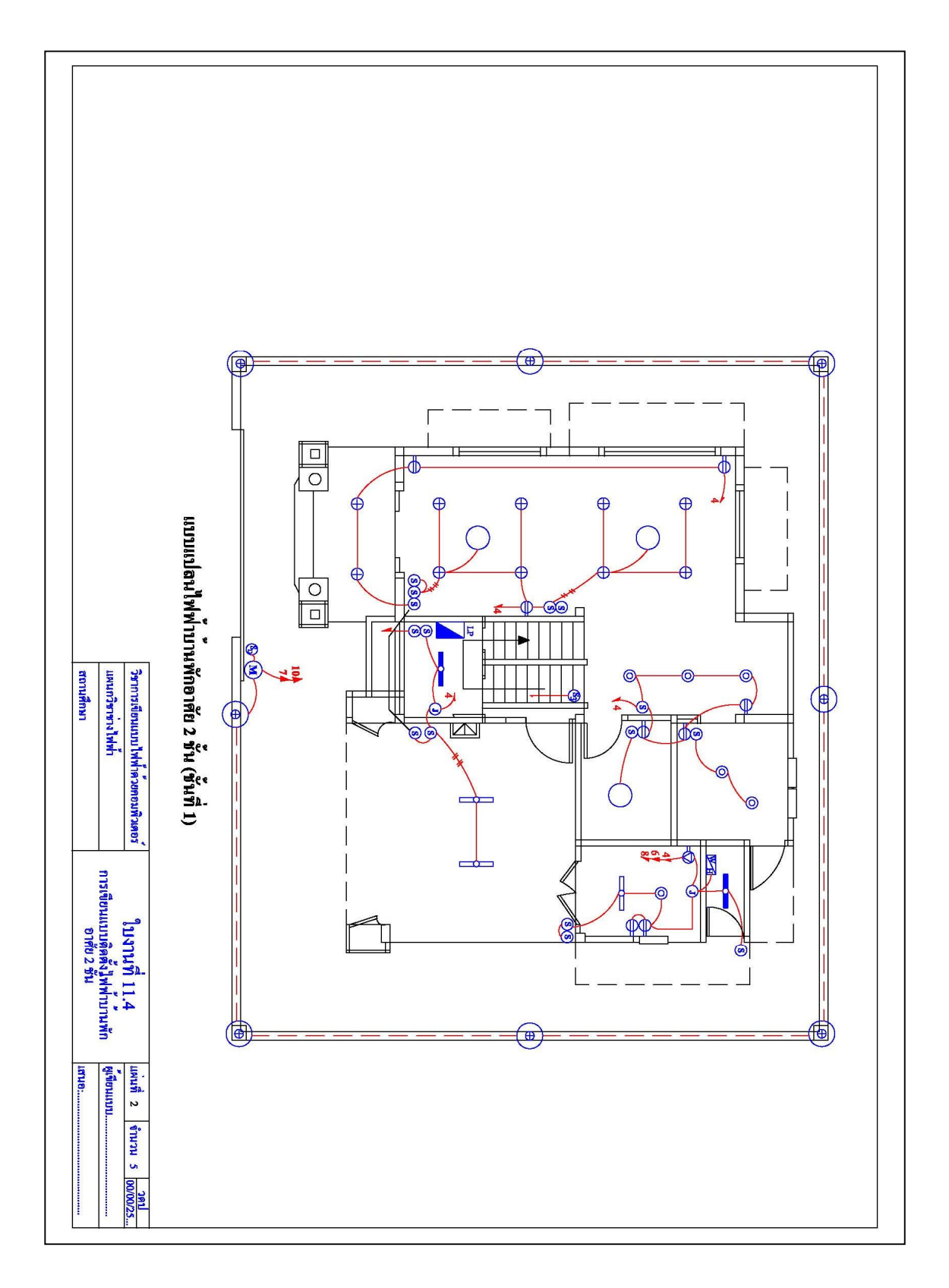

**ภาพที่ 11.30** ใบงานที่ 11.4 แผ่นที่ 2 (แบบแปลนบ้านและแปลนไฟฟ้า ชั้นที่1)

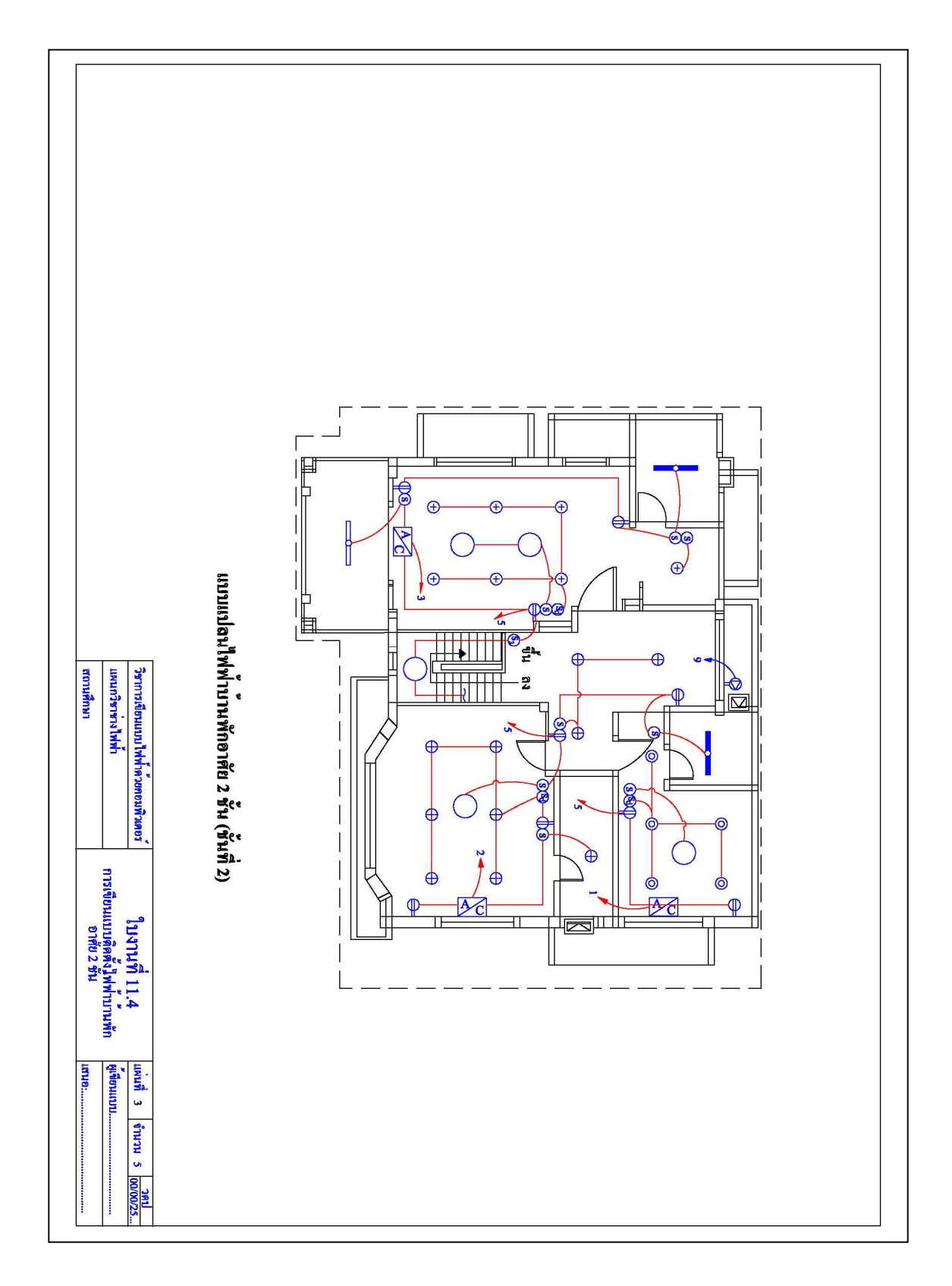

**ภาพที่ 11.31** ใบงานที่ 11.4 แผ่นที่ 3 (แบบแปลนบ้านและแปลนไฟฟ้า ชั้นที่2)

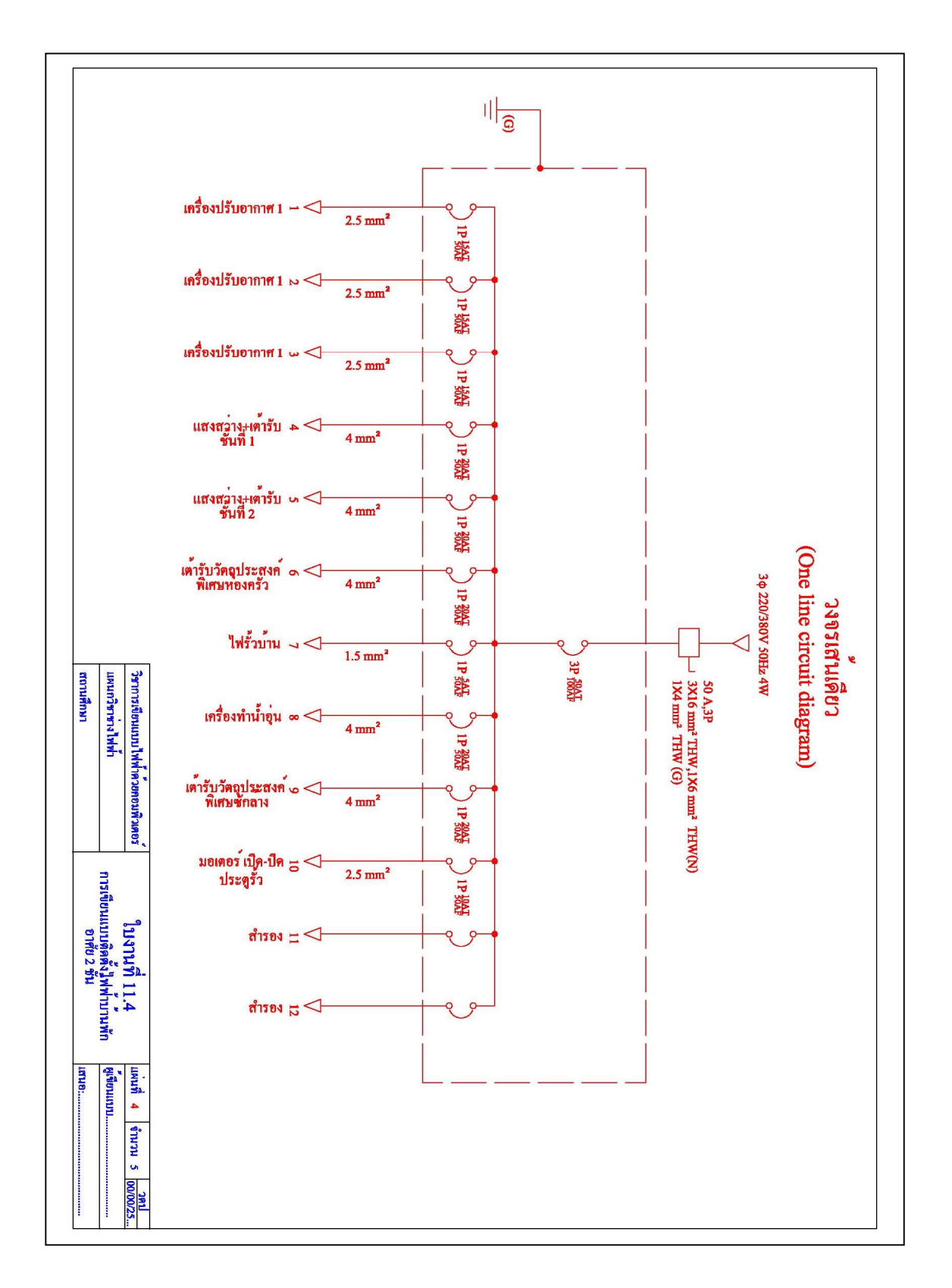

**ภาพที่ 11.32** ใบงานที่ 11.4 แผ่นที่ 4 (แบบวงจรเส้นเดียว)

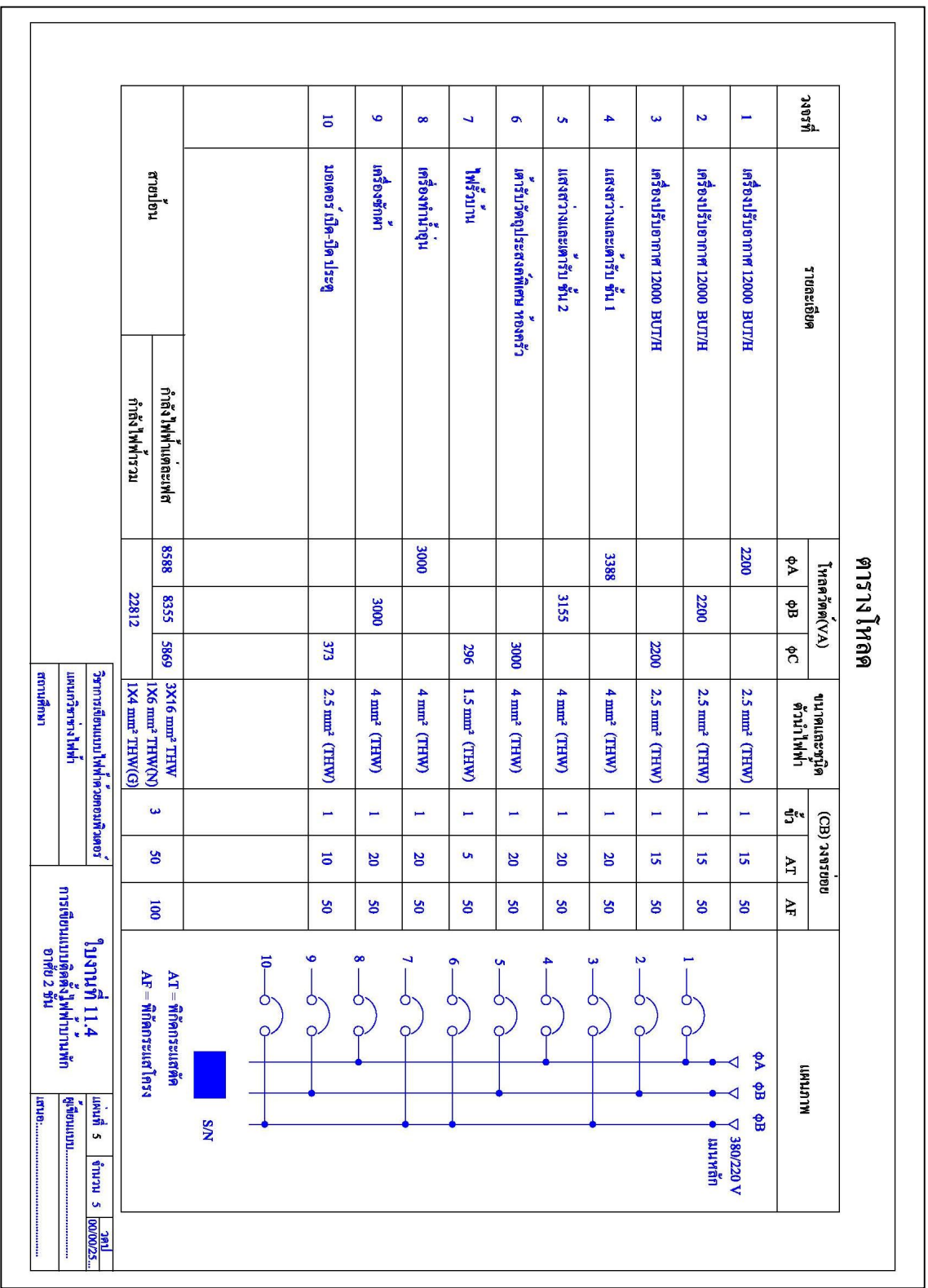

**ภาพที่ 11.33** ใบงานที่ 11.4 แผ่นที่ 5 (แบบตารางโหลด)

11**.4.2.3 ขั้นตอนการปฏิบัติ** เพื่อเป็นแนวทางปฏิบัติในการเขียนติดตั้งไฟฟ้าบ้านพัก อาศัยด้วยโปรแกรม AutoCAD ดังนั้นให้ปฏิบัติตามขั้นตอนต่อไปนี้

1) การกำหนดขนาดพื้นที่เขียนแบบ ด้วยคำสั่ง Limits โดยให้กำหนดเป็น ึ ขนาด A4 ตามแนวนอน และให้เว้นขอบกระดาษทั้ง4 ด้านๆ ละ 10 มิลลิเมตร ดังนั้นมีขนาดพื้นที่ ใช้งานจริงแนบระนาบ X=400 ม.ม. ระนาบ Y=277 ม.ม. (400X277) (ดูวิธีการใช้คำสั่งพิ่มเติมใด้ใน บทที่ 3 หัวข้อ 3.2)

**2) การตัÊงหน่วยวัดด้วยคําสัÉง Units** โดยคลิกแถบเมนู **FormatUnits...** จากนั้นให้กำหนดค่าต่างๆเช่นเดียวกับใบงานที่ 11.1 ขั้นตอนที่ 2 (ดูวิธีการใช้คำสั่งเพิ่มเติมได้ใน ำเทที่ 3 หัวข้อ 3.3)

**3) การตัÊง Grid, Snap** โดยคลิกแถบเมนู **ToolsDrafting Settings…** แล้วให้ ึกำหนดก่าต่างๆ ตามความเหมาะสม (ดูวิธีการใช้กำสั่งเพิ่มเติมได้ในบทที่ 3 หัวข้อ 3.4)

4) การกำหนดจำนวนชั้นของแบบแปลน ด้วยคำสั่งLayer<sup>2</sup> ให้ตั้งเลเยอร์ ตามข้อกำหนดในตารางที่11.6 และภาพที่ 11.34 (ดูวิธีการใช้คำสั่งเพิ่มเติมได้ในบทที่3 หัวข้อ 3.5  $(3.5.2)$ 

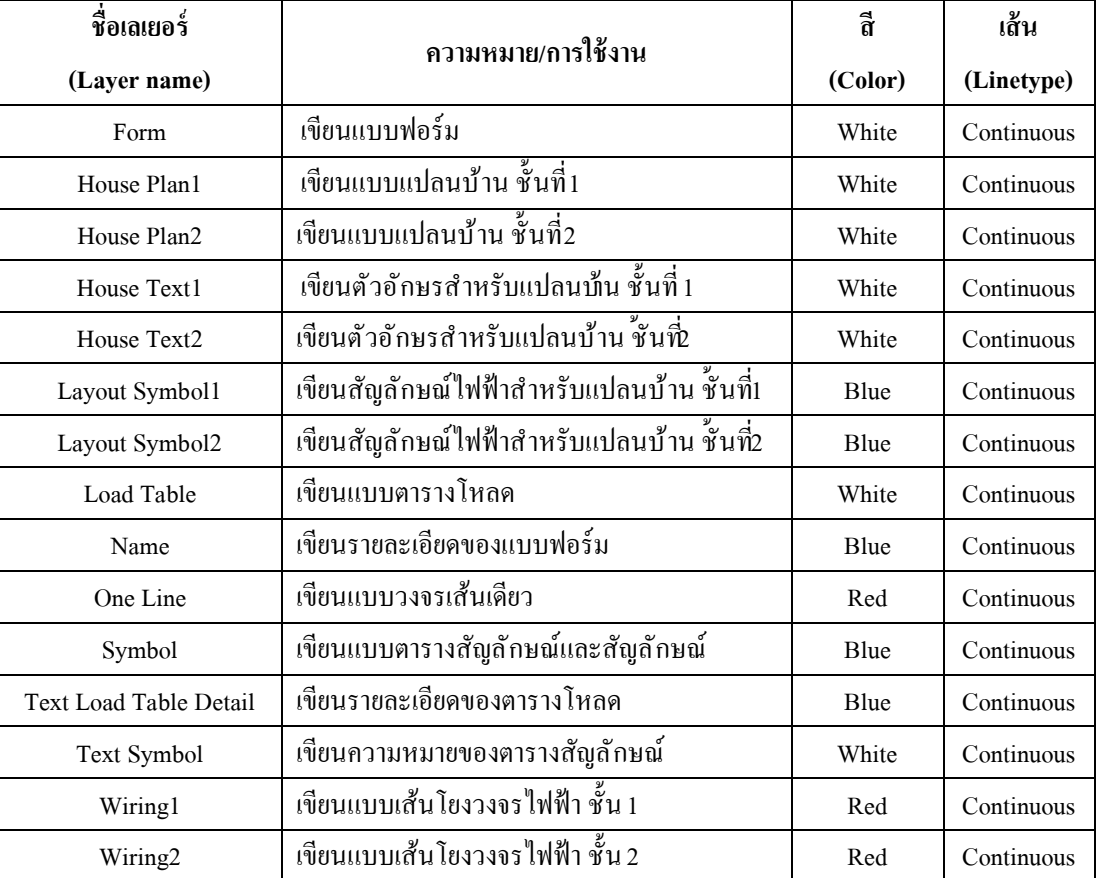

**ตารางทีÉ 11.6** รายชืÉอเลเยอร์ทังหมดทีÉใช้ในการเขียนแบบ Ê

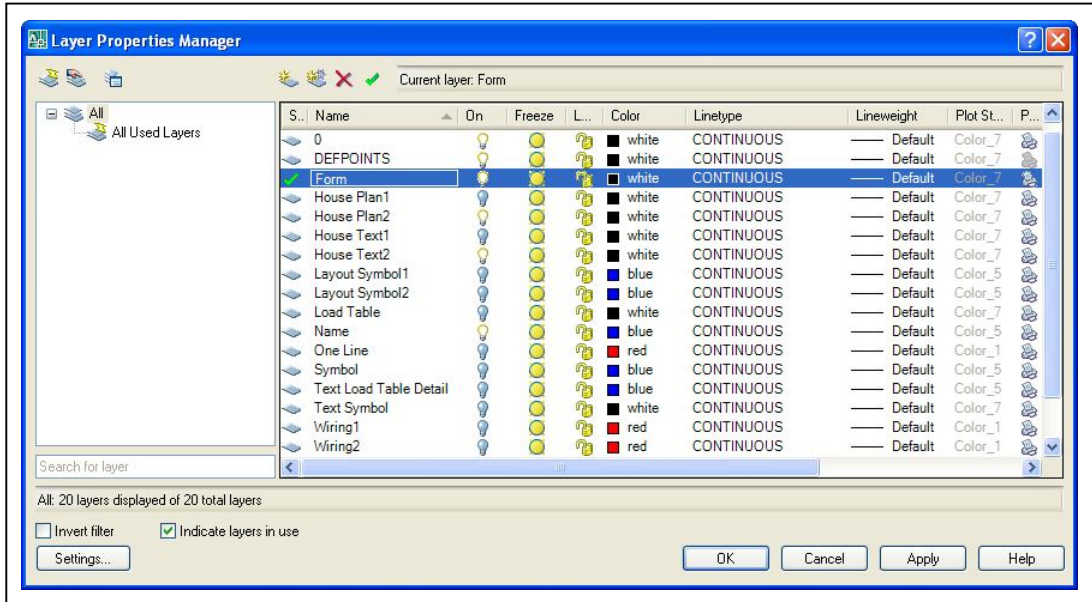

**ภาพที่ 11.34** แสดงรายชื่อเลเยอร์ที่ใช้ในใบงานที่ 11.4

**5) กําหนดรปแบบตัวอักษร ู ด้วยคําสัÉง Style** ให้กําหนดรูปแบบตัวอักษร โดย ใช้คำสั่ง Style จำนวน 3 รูปแบบ ดังรายละเอียดในตารางที่ 11.7 หรือตามความเหมาะสมในการ เขียนแบบ (ดูวิธีการใช้คำสั่งเพิ่มเติมได้ในบทที่7 หัวข้อ 7.2)

ี<br>**ตารางที่ 11.7** รายชื่อเลเยอร์ทั้งหมดที่ใช้ในการเขียนแบบ

| ชื่อรูปแบบอักษร   | คุณสมบัติที่กำหนด    |            |       |  |  |  |  |  |  |  |
|-------------------|----------------------|------------|-------|--|--|--|--|--|--|--|
| (Text Style name) | Font Name            | Font Style | Hight |  |  |  |  |  |  |  |
| Thai2.5mm         | v<br>[hr Angsana New | Regular    | 2.5   |  |  |  |  |  |  |  |
| Thai3mm           | 宜 Angsana New        | Regular    |       |  |  |  |  |  |  |  |
| Thai4mm           | 宜 Angsana New<br>v   | Bold       |       |  |  |  |  |  |  |  |

**6) การสร้างแบบฟอร์ม** คังภาพที่ 11.23 ซึ่งประกอบด้วย2 ส่วน ดังนี้

1. สร้างแบบฟอร์ม ดังภาพที่ 11.35ก โดยเลือกเลเยอร์ <u>ॐ 2000 © Forme แ</u>ป็น Current Layer และให้เขียนแบบฟอร์มเต็มพื้นที่เขียนแบบ

2. เขียนข้อความต่างๆ ภายในฟอร์ม ดังภาพที่ 11.35ข โดยเลือกเลเยอร์ Name เป็น Current Layer แล้วเขียนตัวอักษร ให้ใช้ขนาดตัวอักษรที่เหมะสม

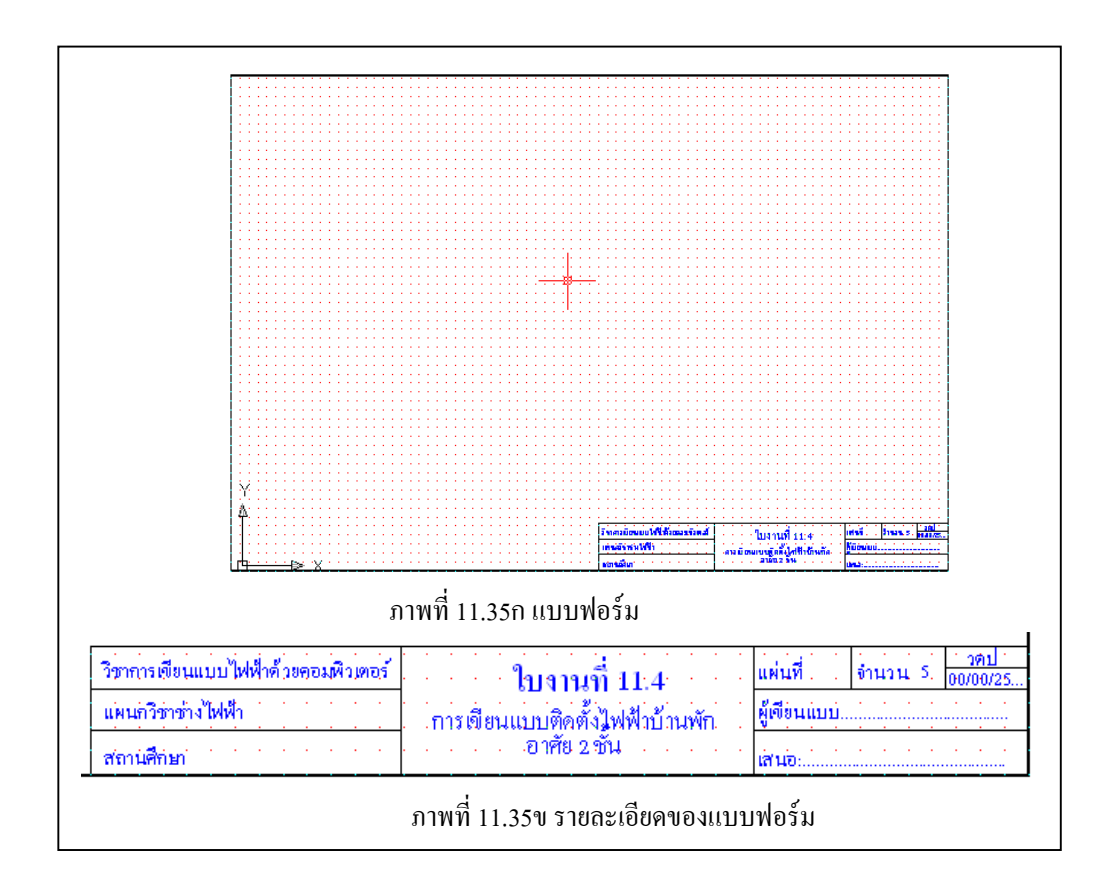

#### **ภาพทีÉ 11.35** การสร้างแบบฟอร์ม

#### ี่ **7) การเขียนแบบตารางสัญลักษณ**์ คังภาพที่ 11.29 มีขั้นตอนดังนี้

1. กำหนดเลเยอร์ Form, Name, และ Symbol, Text Symbol ให้สถานะแสดงเป็น On

2. กำหนดเลเยอร์ Symbol เป็น Current Layer

3. เขียนตารางสัญลักษณ์ และ สัญลักษณ์ไฟฟ้ า โดยใช้ขนาดและอัตราส่วนตามความ เหมาะสม กับพื้นที่เขียนแบบที่กำหนดไว้(แนะนำให้ใช้อัตราส่วน1:2) โดยให้วัดขนาดเฉพาะส่วน ของตารางจากภาพที่ 11.29

4. กำหนดเลเยอร์ Text Symbol เป็น Current Layer

5. เขียนความหมายของสัญลักษณ์ โดยใช้รูปแบบตามที่กำหนดไว้ในText Style (แนะนำให้ ใช้สไตล์Thai3mm)จนครบถ้วนสมบูรณ์

## ี่ **8) การเขียนแบบแปลนบ้าน ชั้นที่ 1** คังภาพที่ 11.30 มีขั้นตอนดังนี้

1. กำหนดเลเยอร์ Form, Name, House Plan1 และ House Text1 ให้สถานะแสดงเป็น On

2. กำหนดเลเยอร์ House Plan1 เป็น Current Laver

3. เขียนแบบแปลนบ้าน ชั้นที่ 1 โดยใช้ขนาดและอัตราส่วนตามความเหมาะสม กับพื้นที่ ี่ เขียนแบบที่กำหนดไว้ (แนะนำให้ใช้อัตราส่วน 1:2) โดยให้วัดขนาดจากภาพที่ 11.30 และ รายละเอียดในภาพที่ 11.36

4. กำหนดเลเยอร์ House Text1 เป็น Current Layer

5. เขียนตัวอักษรกำกับแบบแปลนบ้าน โดยใช้รูปแบบตามที่กำหนดไว้ใน Text Style เช่น ชื่อห้องต่างๆ ใช้ Thai3mm เป็นต้น จนครบถ้วนสมบูรณ์

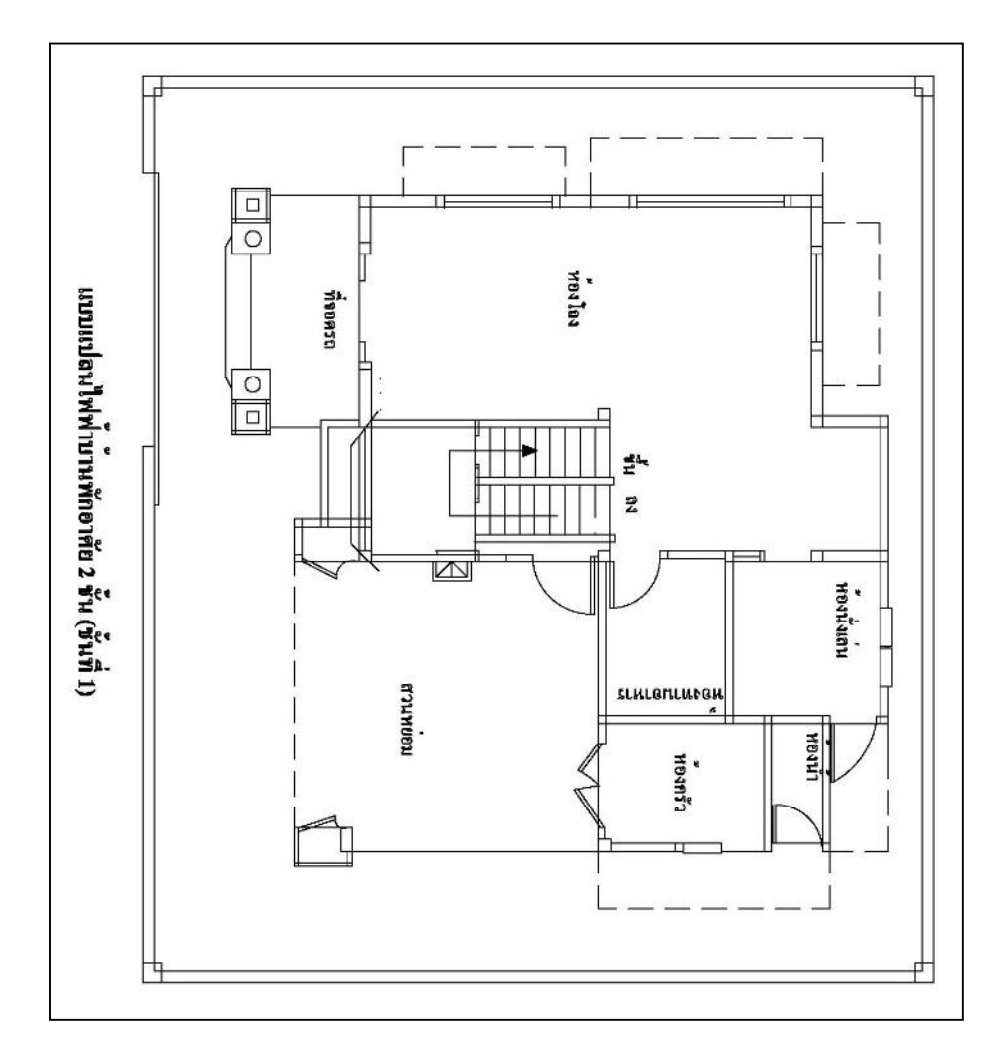

**ภาพที่ 11.36** การเขียนแบบแปลนบ้านชั้นที่ 1

9) การเขียนแบบแปลนบ้าน ชั้นที่2 ดังภาพที่ 11.31 มีขั้นตอนดังนี้ 1. กำหนดเลเยอร์ Form, Name, House Plan2 และ House Text2 ให้สถานะแสดงเป็น On 2. กำหนดเลเยอร์ House Plan2 เป็น Current Layer

3. เขียนแบบแปลนบ้าน ชั้นที่ 2 โดยใช้ขนาดและอัตราส่วนตามความเหมาะสม กับพื้นที่ ี่ เขียนแบบที่กำหนดไว้ (แนะนำให้ใช้อัตราส่วน 1:2) โดยให้วัดขนาดจากภาพที่ 11.31 และ รายละเอียดในภาพที่  $11.37$ 

4. กําหนดเลเยอร์ House Text2เป็ น Current Layer

5. เขียนตัวอักษรกำกับแบบแปลนบ้าน โดยใช้รูปแบบตามที่กำหนดไว้ในText Style เช่น ชื่อห้องต่างๆ ใช้ Thai3mm เป็นต้น จนครบถ้วนสมบูรณ์

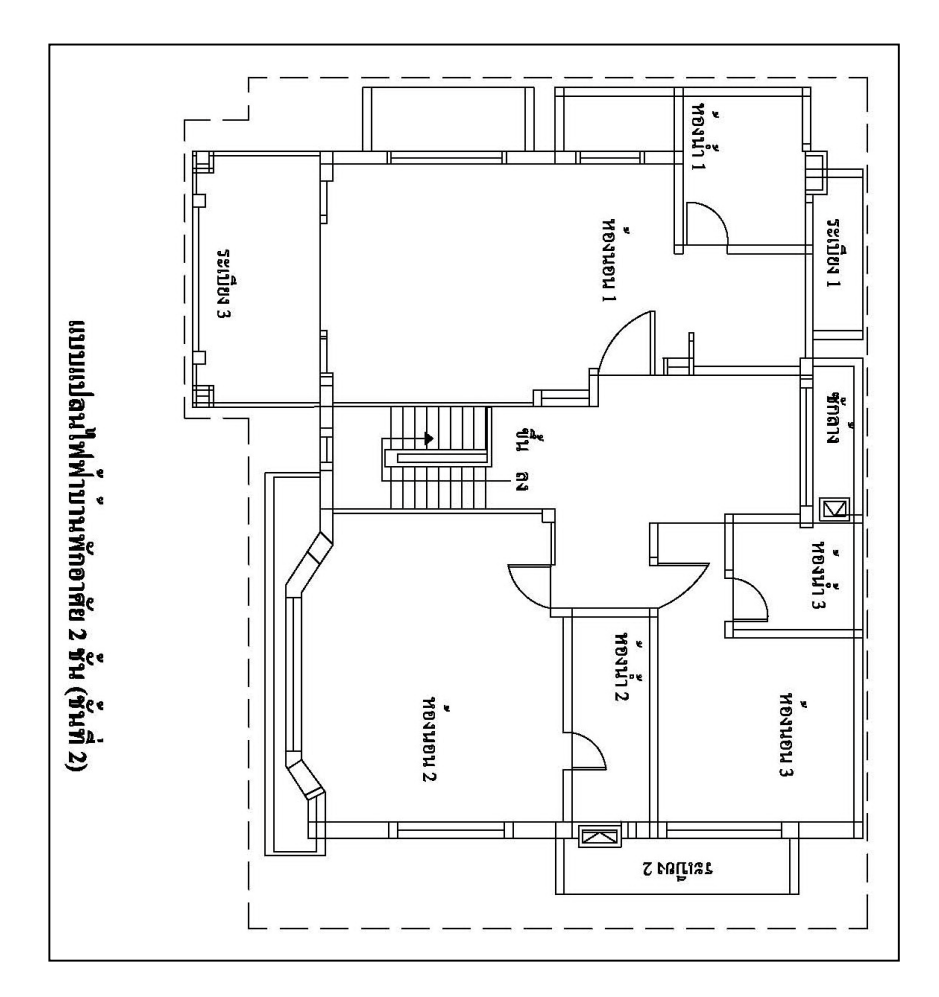

**ภาพที่ 11.37** การเขียนแบบแปลนบ้านชั้นที่2

10) การเขียนแบบแปลนไฟฟ้าลงบนแบบแปลนบ้าน ชั้นที่ 1 คังภาพที่ 11.30 มี ขั้นตอนดังนี้

1. กําหนดเลเยอร์ Form, Name, House Plan1, Layout Symbol1 และ Wiring1 ให้สถานะ แสดงเป็น On

2. กำหนดเลเยอร์ Lavout Symbol1 เป็น Current Laver

3. เขียนสัญลักษณ์ดวงโคม เต้ารับ เต้ารับวัตถุประสงพิเศษ แผงควบคุม สวิตช์ และ ้สัญลักษณ์ไฟฟ้าอื่นๆ ยกเว้นเส้นโยงวงจรโดยใช้ขนาดและอัตราส่วนตามความเหมาะสม กับพื้นที่ เขียนแบบที่กำหนดไว้(แนะนำให้ใช้อัตราส่วน1:2) โดยให้วัดขนาดจากภาพที่11.30 จนครบถ้วน

4. กำหนดเลยอร์ Wiring1 เป็น Current Layer

5. เขียนเส้นโยงวงจรไฟฟ้า จนกระทั่งเสร็จสมบูรณ์ คังภาพที่ 11.30

11) การเขียนแบบแปลนไฟฟ้าลงบนแบบแปลนบ้าน ชั้นที่ 2 ดังภาพที่ 11.31 มี ์ ขั้นต<sup>ุ</sup>กบดังนี้

1. กําหนดเลเยอร์ Form, Name, House Plan1, Layout Symbol2 และ Wiring2 ให้สถานะ แสดงเป็น On

2. กำหนดเลเยอร์ Lavout Symbol2 เป็น Current Laver

3. เขียนสัญลักษณ์ควงโคม เต้ารับ เต้ารับวัตถุประสงพิเศษ สวิตช์ และ สัญลักษณ์ไฟฟ้าอื่นๆ ยกเว้นเส้นโยงวงจร โดยใช้ขนาดและอัตราส่วนตามความเหมาะสม กับพื้นที่เขียนแบบที่กำหนดไว้ (แนะนำให้ใช้อัตราส่น 1·2) โดยให้วัดขนาดจากภาพที่11.31 จนครบถ้วน

4. กําหนดเลเยอร์ Wiring2 เป็ น Current Layer

5. เขียนเส้นโยงวงจรไฟฟ้า จนกระทั่งเสร็จสมบรณ์ คังภาพที่ 11.31

### ี **12) การเขียนแบบวงจรเส้นเดียว** คังภาพที่ 11.32 มีขั้นตอนดังนี้

1. กำหนดเลเยอร์ Form, Name, และ One line ให้สถานะแสดงเป็น On

2. กำหนดเลเยอร์ One line เป็น Current Laver

3. เขียนแบบวงจรเส้นเดียว โดยใช้ขนาดและอัตราส่วนตามความเหมาะสม กับพื้นที่เขียน แบบที่กำหนดไว้(แนะนำให้ใช้อัตราส่วน1:2) โดยให้วัดขนาดจากภาพที่11.32

ี**่ 13) การเขียนแบบตารางโหลด** คังภาพที่ 11.33 มีขั้นตอนดังนี้

1. กําหนดเลเยอร์ Form, Name, Load Tableและ Text Load Table Detail ให้สถานะแสดง เป็น On

2. กำหนดเลเยอร์ Load Table เป็น Current Laver

3. เขียนแบบตารางโหลด และ ข้อความส่วนหัว และ ท้ายตาราง โดยใช้ขนาดและอัตราส่วน ้ตามความเหมาะสม กับพื้นที่เขียนแบบที่กำหนดไว้ (แนะนำให้ใช้อัตราส่วน 1:2) โดยให้วัดขนาด ึจากภาพที่ 11.33 และ ภาพที่ 11.38

4. กำหนดเลเยอร์ Text Load Table Detail เป็น Current Layer

5. เขียนรายการโหลด และแผนภาพวงจร ลงในตารางโหลด ดังภาพที่ 11.33

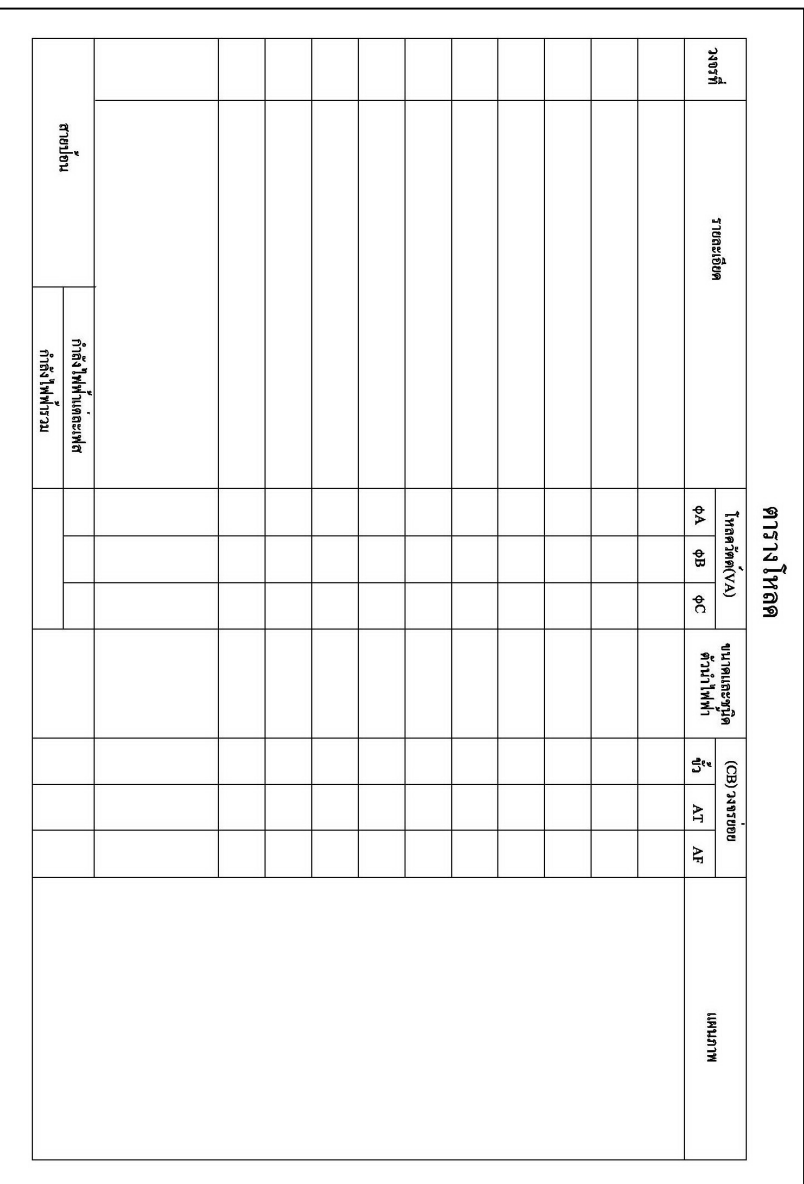

### **ภาพทีÉ 11.38** การเขียนแบบตารางโหลด

**14) การพิมพ์งานทางเครื่องพิมพ์ ซึ่งมี**ทั้งหมด 5 แผ่น ดังภาพที่ 11.29–11.33

และ นําส่งครูผู้สอน

15) **การจัดเก็บไฟล์ (Save)** ให้จัดเก็บไฟล์โดยใช้ชื่อ Project11-4.DWG และ นําส่งครูผู้สอน